# 要求管理教育支援ツール **REMEST** における 模範解答との一致判定機能の開発と評価

山下智史†1 掛下哲郎†1

我々は、要求工学知識体系(REBOK)に基づいて要求管理の基礎教育を支援するツール REMEST を 企画・開発して いる. REMEST は astah\* professional を 使用して作成するマインドマップなどの成果物を自動的に検査し, 学習者の 進捗状況に応じた適切なアドバイスを示すことで学習プロセスを支援する. 本研究では、REBOK が定義する要求獲 得プロセスの教育支援に取り組む.今回我々は,学習者が作成したマインドマップによる成果物を模範解答と比較し, 異なる箇所に対する指摘を学習者に表示する模範解答との一致判定機能を開発した.また、REMEST の評価実験を行 った.模範解答との一致判定機能は,学習者の答案と模範解答のツリーに対して部分木及び根節点のマッチングを行 う. 部分木の類似度は、比較対象の部分木を構成する節点間の類似度の合計とし、節点間の類似度はレーベンシュタ イン距離で評価する.評価実験では、REMEST の操作性及び実用度と、開発した模範解答との一致判定機能の使用感 を確認した. その結果, REMEST はシンプルで使い易く,教育上有用であることが確認できた. また,模範解答との 一致判定機能は,学習者の作業を行い易くすることに貢献できた.

# **Evaluation and Development of Matching Function with Model Answer for Requirement Management Education Support Tool REMEST**

SATOSHI YAMASHITA<sup>†1</sup> TETSURO KAKESHITA<sup>†1</sup>

We are developing a software tool REMEST to support education of the basics of requirements management based on Requirements Engineering Body of Knowledge (REBOK). REMEST automatically examines artifacts such as mind map created using astah\* professional, and supports the learning process by providing advises in accordance with the progress of the learner. We focus on the software request and the requirement acquisition process of REBOK. In this paper, we develop the matching function for REMEST which compares the learner's artifacts with the model answer provided by the instructor. We also performed an evaluation experiment of REMEST. The matching function performs matching of subtrees and root nodes representing the learner's answer and the model answer. Similarity of subtree is evaluated by the sum of the similarity between corresponding nodes of the subtrees. The similarity between nodes is defined by the Levenshtein distance between them. In the evaluation experiment, we evaluated operability and practicality of REMEST and the usability of the matching function. It is confirmed that REMEST is easy to use and is useful for education. The matching function contributes to facilitate the learning process.

# **1.** はじめに

ソフトウェア開発において要求定義や要求管理は重要性 が高く、プロジェクト成功の鍵を握っている[1]. しかし, 要求工学に対する啓蒙・教育が不足していることが広く認 識されている[2].そこで,我々は,要求管理の基礎教育を 支援するツール REMEST の企画・開発を行っている[10].

REMESTは、要求工学知識体系 (REBOK)[4]に基づいて 行える. REBOK では,要求をビジネス要求,システム要 求、ソフトウェア要求等に分類している. 本研究では、ソ フトウェア要求に重点を置き,REBOK のアプローチを通 して生成される成果物のうち,ソフトウェア要求仕様書を 作成するまでの過程を学習できるようにすることを目指し ている. REBOK における要求を定義するプロセスは、要 求獲得,要求分析,要求仕様化,要求の検証・妥当性確認・ 評価の4つに分類されている. 本研究では要求獲得に取り 組む.要求管理の工程全般にわたって適用される要求の検

# **2. REBOK** に基づいた要求獲得学習

REBOK における要求獲得は、顧客を含むステークホル ダを明らかにし,会議やインタビューなどを通して要求を

 $\overline{a}$ 

証・妥当性確認・評価は,REMEST の検査機能にてカバー する.

REMEST は,チェンジビジョン社が開発している astah\* professional<sup>[3]</sup> (以下, astah\*と略記) のプラグインとして開 発している.astah\*はマインドマップや各種 UML 図等の成 果物を作成・編集する機能を提供しており,要求の整理や 管理を行える.REMEST は astah\*を使用して作成された成 果物を自動的に検査し,検査結果に基づいて学習の進捗状 況を把握する.その進捗状況に応じたアドバイスを示すこ とによって、学習プロセスを支援する.また、模範解答と の一致判定を行うことで,学習者が作成した成果物と模範 解答を比較し,間違っている箇所の指摘を行う.これによ り,REMEST は学習者の進捗状況に応じて要求管理や成果 物を作成する学習過程を効果的かつ段階的に指導できる.

<sup>†1</sup> 佐賀大学 Saga University

引き出す過程に関する知識や技術である. その過程は、以 下に示す8プロセスからなる. 本節では、これらのプロセ スの学習に対する REMEST の支援について説明する.

- ① ステークホルダの識別
- ② 現状システムの理解
- ③ 現状システムのモデル化
- ④ 課題の抽出と原因分析
- ⑤ 課題解決に向けたゴールの抽出
- ⑥ ゴールを達成する手段の抽出
- ⑦ 実現すべきシステム(将来システム)のモデル化
- ⑧ 要求の記述と詳細化

# **2.1 REMEST** における学習の基本方針

REMEST を用いた演習では,最初に学習者に対してテン プレートファイルを配布する. 学習者は astah\*を使用して テンプレートを編集することで成果物を作成する. 成果物 の形式はマインドマップとアクティビティ図(業務フロー 図)である.学習者には,進捗状況に応じて REMEST が提 示する指示に従って成果物を作成してもらう.マインドマ ップによる成果物を作成する場合,学習者は,必要に応じ てトピックを追加し,トピックに事項を記入するという流 れで成果物を作成する.

#### **2.2** ステークホルダの識別

①ステークホルダの識別は,その後のプロセスにおいて 情報を得る対象者,関係するシステム,法律,規約,習慣 などをステークホルダとして識別し定義する工程である. REMEST においては,マインドマップにより図 1 に示す成 果物を作成させることで,学習者にステークホルダを識別 してもらう.

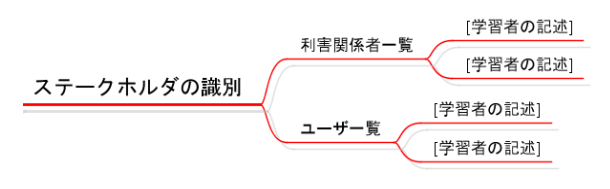

図1 ステークホルダの識別に対する成果物 Figure 1 Mind Map to Identify Stakeholders.

## **2.3** 現状システムの理解・モデル化

②現状システムの理解は,現状システムを理解した成果 物として,現状システムを説明するシナリオを作成する工 程である. 3現状システムのモデル化のプロセスでは、現 状システムの理解を通じて得られたシナリオに基づき、現 状システムのモデルを構築する.このプロセスのアウトプ ットは,システム責任者やステークホルダ等が現在の状況 を共通に理解することが可能な System-as-is モデルである.

このプロセスに適用できる技術として,ビジネスモデリ ングがある.本研究では,ソフトウェア要求に重点を置く ことから、REMEST においては、アクティビティ図(業務 フロー図)を作成してもらう.⑦将来システムのモデル化 のプロセスにおいても同様に,業務フロー図を作成しても らう.

# **2.4** 課題の抽出と原因分析

④課題の抽出と原因分析は,現在の状況を説明するシナ リオと現状システムを表すモデルに基づいて,解決すべき 課題を抽出し,原因分析を行う工程である.REMEST にお いては,各課題に対し,問題,影響を受ける人,問題の結 果,解決策の利点の 4 項目<sup>[5]</sup>を学習者に記述させる. その ため、図2に示す形式でマインドマップを作成させること で,学習者に課題を列挙してもらう.また,課題の影響を 受ける人とステークホルダ間の依存関係や課題間の依存関 係は,トピック間リンクを用いて示す.

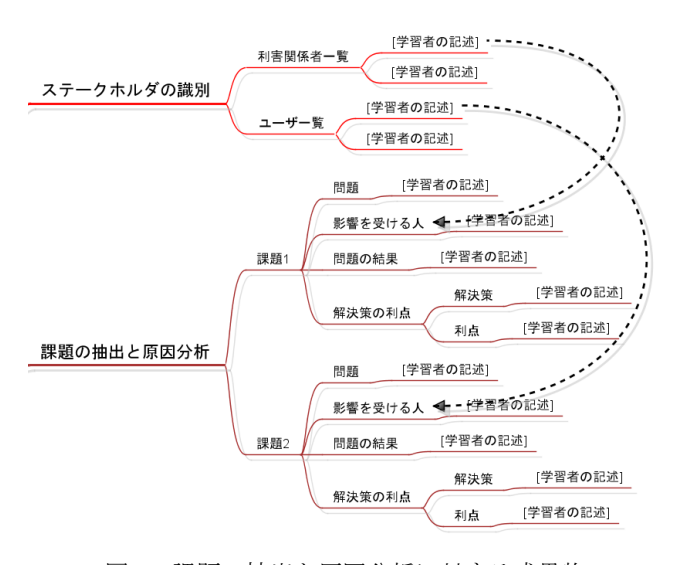

図 2 課題の抽出と原因分析に対する成果物 Figure 2 Mind Map for Problem Extraction and Cause Analysis.

#### **2.5** 課題解決に向けたゴールの抽出

⑤課題解決に向けたゴールの抽出は,課題解決に向けて 達成,または維持すべきゴールを抽出する工程である. REMEST においては,マインドマップにより図 3 の下側に 示す形式にて作成させることで,達成すべきゴールと維持 すべき状況を列挙してもらう.また,課題とゴールとの間 の依存関係はトピック間リンクによって示す.

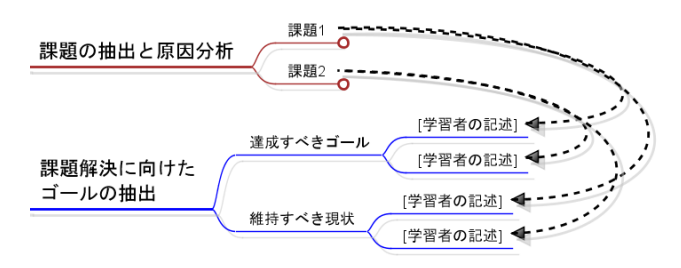

図 3 課題解決に向けたゴールの抽出に対する成果物 Figure 3 Mind Map for Goal Extraction toward Solution.

# **2.6** ゴールを達成する手段の抽出

⑥ゴールを達成する手段の抽出は,現状のシステムの課 題を解決し,ゴールが達成された状況,またはゴールが維 持されている状況を実現する手段を抽出する工程である. REMEST では,マインドマップにより図 4 に示す形式にて 作成することで,ゴールを達成する手段を学習者に列挙さ せる.また,前プロセスにて列挙したゴールと手段との間 の依存関係はトピック間リンクを用いて示す.

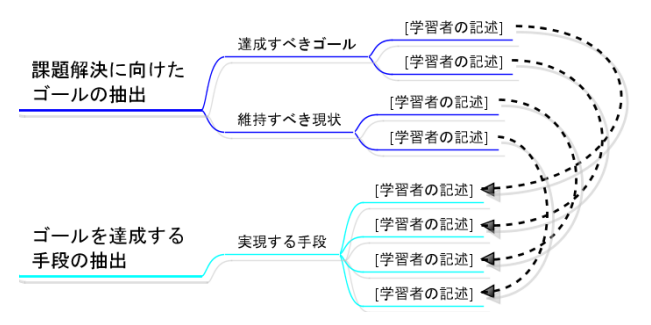

図4 ゴールを達成する手段の抽出に対する成果物 Figure 4 Mind Map to Extract Means to Achieve Goal.

#### **2.7** 要求の記述と詳細化

⑧要求の記述と詳細化は,要求を現状システムと将来シ ステムのモデルの差分として定義し,記述する工程である. REMEST においては、基本要件[5]を記述する. そのため, マインドマップにより図 5 に示す形式にて作成することで, 要求を記述させる. また、課題解決に向けたゴールにて列 挙したゴールと基本要件間の依存関係は,トピック間リン クを用いて示す.

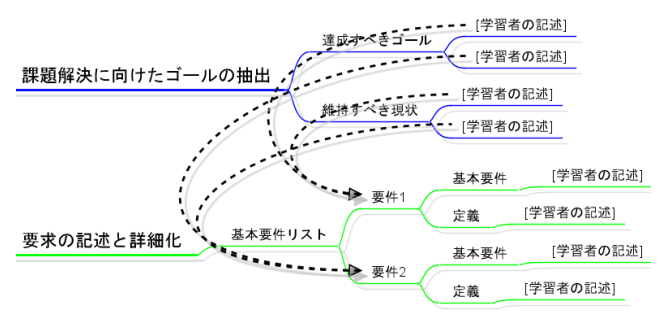

図 5 要求の記述と詳細化に対する成果物

Figure 5 Mind map for requirement description and refinement.

# **3. REMEST** の機能

REMEST の中核は,要求管理の成果物を作成する際の確 認事項をルール化したチェック項目リストである。チェッ ク項目リストは要求管理ステップに対応するメインルール から構成され,各メインルールは成果物の作成手順に対応 する複数のサブルールを含む. REMEST が提供する主要 な機能は下記の 4 つである.

# (1) チェック項目リストを管理する機能

学習者が成果物を作成する過程において、astah\*プロジェ

クトから取得した成果物のデータを基に検査し,合否を判 定する.条件を満たしているサブルールは充足とし,そう でなければ不十分とする.ただし,不十分となったサブル ールより先のサブルールの合否結果は全て不十分にする. チェック項目リストの更新に伴う各ルールの合否判定は自 動化している.

#### (2) 学習者の進捗状況を把握する機能

チェック項目リストから学習者の進捗状況を特定し,必要 な情報を取得する.進捗状況とは,学習者が取り組んでい る部分がチェック項目リスト中節点のメインルールにあた るか,さらにそのメインルール節点のサブルールにあたる かを表すものである.また,学習者が誤った部分に取り組 んでいた場合,それを指摘するために学習者が現在編集し た部分を特定し、現在取り組むべき部分より先の部分に取 り組んでいないかを判断する.

#### (3) 成果物を作成する際に必要な情報を表示する機能

REMEST では,要求管理についての説明や成果物を作成す る際に必要となる指示・アドバイス等を学習者に表示する. 表示内容は以下の通りである.

- 1. 学習者が現在取り組んでいる作業項目や工程の説明を 表示する
- 2. 学習者が次に行う操作に対する説明を表示する
- 3. 間違いに対するアドバイスを表示・挿入する
- 4. 誤った部分への取り組みに対する警告を表示する
- 5. 学習者の達成状況及び進捗状況を表示する

# (4) 模範解答との一致判定を行う機能

学習者が作成しているマインドマップと教員が提供した模 範解答との間でツリーマッチングを行う[6]. その結果を基 に学習者が作成しているマインドマップに対して模範解答 と異なる箇所には,トピックに色付けとコメントを付与す る.コメントは色付けされたトピックをクリックすること でメイン画面に表示する.本機能の詳細は 4 節で説明する.

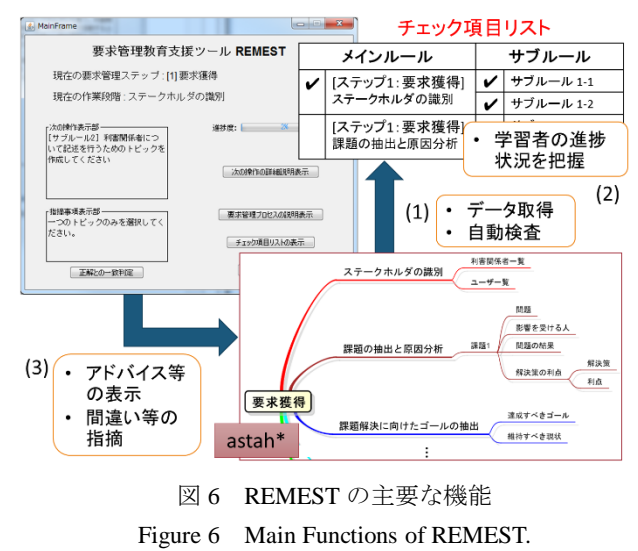

# **4.** 模範解答との一致判定機能

模範解答との一致判定機能では,学習者の答案と模範解 答のマインドマップのツリーを比較する.ツリーを比較す るには,両者の間で,対応する部分ツリー及び節点のマッ チングを決定する必要がある.節点同士のマッチングは, 文字列の類似度を表すレーベンシュタイン距離を節点間の 類似度として行う<sup>[9]</sup>. 本節では、模範解答との比較方法や 出力方法を説明する.

### **4.1** 比較対象のツリー

模範解答との一致判定機能では,学習者が作成したマイ ンドマップと模範解答のマインドマップのツリーの比較を 行う.そこで,学習者が作成した答案のツリーと模範解答 のツリーを図7のように、それぞれ S, M と定義する. 学 生の答案ツリーS の根節点を s,s の子節点を根とする S の 部分木を $S_1$ , …,  $S_n$ とする. 模範解答ツリーM についても 同様である.一方の部分木が少ない場合は,S と M の部分 木の数が同じになるよう空の部分木を追加する.それによ り,一般性を失うことなく, S と M の部分木の数 n は常に 一致すると仮定できる.

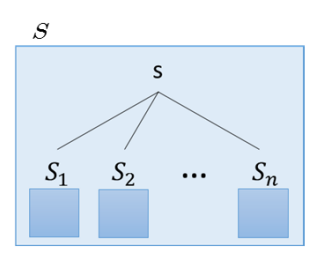

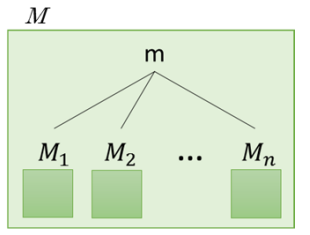

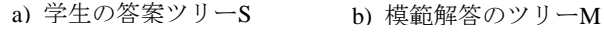

図7 比較対象のツリー

Figure 7 Tree for Comparison

## **4.2** 類似度の算出

 $S \nleq M$ を比較するために  $S_1$ , …,  $S_n \nleq M_1$ , …,  $M_n$ をそ れぞれ比較し,対応する部分木を決定する.そのために,  $S$ の i 番目の部分木 $S_i$ と M の j 番目の部分木 $M_i$ の類似度を 求め,対応する部分木を決定する.節点同士のマッチング は,文字列の類似度を表すレーベンシュタイン距離を節点 間の類似度とする.部分木同士の類似度の算出は類似度表 を使用する. 類似度表は、行を $S_1$ , …,  $S_n$ , 列を $M_1$ , …,  $M_n$ に対応させる. 類似度表の i 行 j 列には,  $S_i \geq M_i$ の類似 度 d(S<sub>i</sub>, M<sub>j</sub>) を記入する. 節点 s, m の類似度は, (1)の式で 定義できる.

$$
d(s, m) = s \le m \text{ O} \cup \neg \text{K} \cup \text{L} \times \text{A} \times \text{H} \times \text{H} \times \text{H} \tag{1}
$$

 $\textup{d}(S_i,M_j)$  は,  $S_1$  あるいは $M_j$  が空の部分木の場合, (2), (3) の式で定義できる. ここで, t は $S_1$  または $M_i$  を構成する 個々の節点とし, ltl は節点 t の文字数とする.

$$
d(S_i, \emptyset) = \sum_{t \in S_i} |t| \tag{2}
$$

$$
d(\emptyset, M_j) = \sum_{t \in M_j} |t| \tag{3}
$$

 $S_i$  と $M_i$  が空の部分木でない場合,  $S_i$ に対応する M の部分 木をM<sub>n(i)</sub> とする. S の 1~n 番目の部分木にそれぞれ割り 当てる M の部分木は 1~n の順列にて表現できる.そこで, p は 1~n の順列の 1 つとし, p(i)を Si に対応する M の部 分木の番号とする. S と M の部分木のマッチングは, 類似 度の合計が最小になるように対応する部分木を決定する. この時,p を定めると S と M の類似度は(4)の式で表すこと ができる. 第1項がルート同士, 第2項が部分木同士の類 似度を表す.

$$
d(S, M) = d(s, m) + \min_{p} \sum_{i=1}^{n} d(S_i, M_{p(i)})
$$
(4)

 $S_i$  と $M_i$ のような S と M を構成する部分木同士の類似度も 式(4)によって再帰的に求めることができる.

#### **4.3** ツリーマッチング

S と M のツリーマッチングでは,S と M の各層を根とす る部分木のマッチングを繰り返し行う必要がある.そこで, m と s から各層の節点を根とする部分木同士を比較する類 似度表を再帰的に作成する.比較する部分木を S と M に当 てはめた時の $S_1$ から $S_n$ ,  $M_1$ から $M_n$ にあたる部分木を比較 対象とし,この操作を比較対象の部分木が末端の節点同士, あるいは比較対象の片方が空の部分木になるまで行う. そ して,末端の部分木から比較対象部分木の類似度を求め, それを基に部分木のマッチングを行う.この類似度表の作 成と類似度の算出を行う再帰処理の引数は,以下の通りで ある.③と④は,4.4 節で説明するマッチングした部分木 を記録する際に使用する.1 回の再帰呼び出しにて,①と ②を基に類似度表を作成し,比較対象の部分木同士の類似 度を求める. 類似度を求める際、比較対象の部分木がお互 いに節点のみであれば,式(1)により類似度を求める.片方 の部分木が空の部分木ならば,式(2)または(3)により類似度 を求める.そうでなければ,比較対象の部分木の根節点の 子節点を①, ②とし、再帰呼び出しを行い、式(4)により類 似度を求める.類似度表内の部分木同士の類似度を算出し た後は,部分木のマッチングを行い,マッチングした部分 木を記録する. 最後に、マッチングした部分木同士の類似 度の合計を戻り値とすることで,呼び出し元の部分木の類 似度を求める式(4)の第 2 項の値が得られる.

- ① 比較対象の部分木1からの根節点格納リスト
- 2 比較対象の部分木M<sub>1</sub>からM<sub>n</sub>の根節点格納リスト
- ③ 部分木 S の根節点 s にあたる節点の位置を表す番号
- ④ 部分木 M の根節点 m にあたる節点の位置を表す番号
- ⑤ マッチングした節点同士を記録するリスト

部分木のマッチングでは $S_1$ , …,  $S_n \geq M_1$ , …,  $M_n$ のそれ ぞれの類似度を算出した類似度表に対して,貪欲法を使用 し、類似度の合計が最小となる p を決定する. まず類似度 表から類似度が最小となるSiとMiをマッチング対象とし,  $p(i) = j$  とする. 次に, 残りの類似度表からS<sub>i</sub> とM<sub>i</sub>を除き, 残りの $S_1$ , …,  $S_{i-1}$ ,  $S_{i+1}$ , …,  $S_n \geq M_1$ , …,  $M_{j-1}$ ,  $M_{j+1}$ , …,  $M_n$ に対応する類似度表に対して,同じ操作を行う.こ の操作を繰り返し行うことでp を求める. ただし、類似度 が最小となる $S_i$ と $M_i$ の組が複数ある場合, それらの組の i もしくは j が同じならば, j を p(i)としてマッチングを試行 する.その結果,類似度の合計が最小となる p を選択する. この部分木のマッチングは、再帰処理にて行う. 1回の再 帰呼び出しにて、類似度表から類似度が最小となる $S_i \succeq M_i$ の組を探索し,その組をマッチング対象として記録する. この再帰処理の引数は、以下の通りである. 4と5は、類 似度表から最小値を探索する際に、既にマッチング対象と したSiとMiを類似度表から除くために使用する. 再帰処理 の終了条件は,  $S_1$ から $S_n$ にマッチングする  $M_i$ を決定した時 であり、戻り値として、類似度の合計を返す.

- ① 類似度表
- ② SiにマッチングするMiを記録する配列
- 3 SiにマッチングするMiとの類似度を記録する配列
- ④ マッチング対象としたに対応する類似度表の行番 号 i を記録するリスト
- ⑤ マッチング対象としたに対応する類似度表の列番 号 j を記録するリスト

実際のツリーマッチングでは,要求獲得のステークホル ダの識別工程を例に挙げると,「利害関係者一覧」と「ユー ザ一覧」はテンプレートにて定義している節点であるため, この節点を根とする部分木は優先してマッチングすべきで ある.このような部分木同士の根節点同士のレーベンシュ タイン距離は 0 となることを利用し,その部分木同士を優 先的にマッチングすングすべき節点であるかを 判断するために,部分木の根節点同士を比較するための類 似度表を作成する.根節点同士の類似度は式(1)にて求まり, 部分木のマッチングの方法と同様に根節点同士のマッチン グを行う.その結果,類似度の合計が 0 となる p があれば, 部分木同士の類似度に関係なく、根節点同士の類似度が 0 である部分木同士をマッチングする.

# **4.4** マッチングの記録

ツリーマッチング中には,マッチングした部分木の根と なる節点の組と部分木の類似度を記録する.マッチングす る節点の組の記録には,節点の位置番号を使用する.位置 番号は,マインドマップ中のトピックの位置を表す番号で ある.これはルートトピックの位置番号を 1 としてツリー の階層が深くなるごとにハイフンと数字を追加したもので あり,数字は兄弟節点内で上から何番目にあるかを示す.

空要素(空の部分木)とマッチングした節点の記録に関し ては、図8に示すように、空要素に対応する節点があると 仮定し,仮の位置番号を割り当てる.その位置番号を空要 素としてマッチングした節点と記録する.仮の位置番号は, 比較対象の部分木のルート節点の位置番号と比較対象の部 分木のルート節点の子節点の数をもとに生成する.

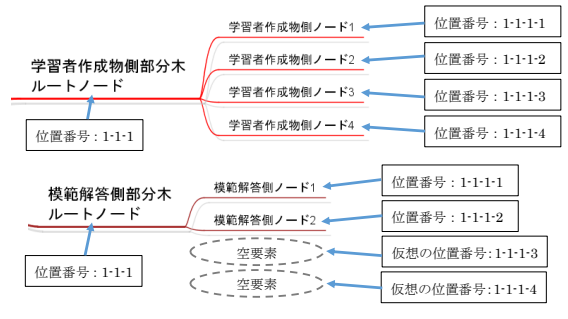

図 8 空要素に対する仮の位置番号の割り当て

# Figure 8 Allocation of Temporal Position Number for Empty Element

ツリーマッチングでは,ツリーの下位層の部分木からマ ッチングを行い,それらの部分木を子とする部分木のマッ チングを繰り返す.その際,マッチングする部分木を決定 するためには,比較対象の部分木を構成する子の部分木同 士のマッチング結果を全て記録しておく必要がある.マッ チングする部分木を決定した際には,選ばれなかった子の 部分木の組に対するマッチング結果は不要になるため、そ れらの組の記録を全て削除する.そして,新しくマッチン グした部分木の組を記録する.

# **4.5** トピックへの色付け及びコメントの付与

模範解答との一致判定機能では,S と M のマッチング結 果に基づいて,トピックへの色付けと出力するコメントの 内容を決定する.それを学習者が作成しているマインドマ ップに対して表示することで,模範解答と異なる部分の指 摘を行う(図 9).以下にトピックへの色付け方法と色付け を行うトピックと出力するコメントの決定方法を示す.

### **A)** 模範解答側の節点が空要素の場合

模範解答側の空要素に対応する学習者の答案側の節点とそ の親節点を指摘対象とし,色付けを行う.出力するコメン トでは,余分な節点がある旨を伝える.

#### **B)** 学習者成果物側の節点が空要素の場合

模範解答側の節点に対応する学習者の答案側の空要素は架 空のものであるため,その架空節点の親節点を指摘対象と し,色付けを行う.出力するコメントでは,余分な節点で ある旨を伝える.

## **C)** 子トピックが必要であるが,**1** つもない場合

模範解答側の子トピックがある節点に対応する学習者の答 案側の節点の子トピックがなければ,学習者作成物側の節 点を指摘対象として,色付けを行う.出力するコメントで は,子トピックが不足している旨を伝える.

**D)** 子トピックが必要ないが,子トピックが存在する場合 模範解答側の子トピックがない節点に対応する学習者作成 物側の節点に子トピックがあれば,学習者作成物側の節点 を指摘対象として,色付けを行う.出力するコメントでは, 余分な節点がある旨を伝える.

# **E)** 学習者の記述内容が模範解答と大きく異なる場合

対応する学習者の答案側の節点と模範解答側の節点の記述 内容が大きく違う場合,対応する学習者成果物側の節点を 指摘対象とし、色付けを行う.記述内容に関しては、両者 の節点の類似度と対象の学習者の答案側の節点の文字数か ら判定を行う.具体的には,最大編集距離を求め,マッチ ングした節点同士のレーベンシュタイン距離と最大編集距 離との比率が 0.3 以上ならば、指摘対象とする. 最大編集 距離は,学習者の成果物側の節点と模範解答側の節点の文 字列が全く異なると仮定した際のレーベンシュタイン距離 とする(最大編集距離 = マッチングした節点のうち文字 数が少ない節点の文字数×2 + マッチングした節点同士 の文字数差).

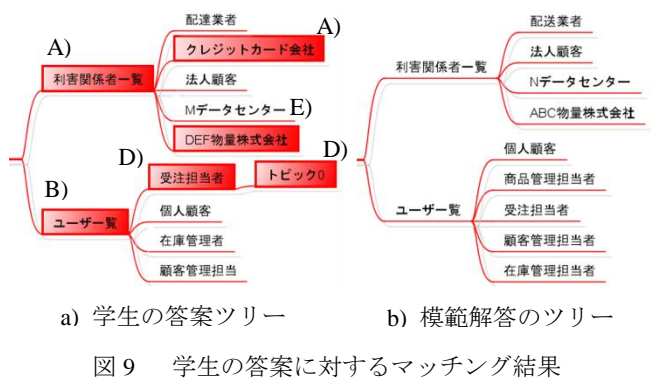

Figure 9 Matching Result for Student's Answer

#### **4.6** 模範解答一致判定機能の流れ

模範解答との一致判定に関わるクラスは図 10 に示す. 模範解答との一致判定を行うために,REMEST の起動時に 事前準備を行う. AstahAccessor にて状態更新処理[10]を行う と共に、模範解答の XML データの読み込みと拡張トピッ クデータ (ITopic)の生成を行う.拡張トピックデータは, 学習者が作成しているマインドマップの各トピックとその トピックに付与する色とコメントを保持するものである. 模範解答のXMLデータの読み込みは,MindMapXMLReader にて行う. MindMapXMLReader では、暗号化されている XML データを復号化し,復号化した各トピックのデータを 1対 1 で対応する AnswerTopic を生成し、格納する. 生成 したAnswerTopicは,全てModelAnswerDataにて保持する. 拡張トピックデータの生成は、astah\*プロジェクトから取 得したマインドマップから全てのトピックを取得し、各ト ピックと1対1で対応する ITopic を生成し、格納する. 生 成した ITopic は、対応するマインドマップのデータを保持 する MindMapDiagramData にて全て保持する.

模範解答との一致判定は,REMEST のメイン画面上の 「正解との一致判定」ボタンが押された時に行う.一致判 定では,REMEST の起動時に生成した ITopic を学習者の答 案側の節点, AnswerTopic を模範解答側の節点として、ツ リーマッチングは、総当たり方 式で類似度が小さくなる組合せを探すため、ルートトピッ クから開始すると処理時間が長くなる.そこで,各メイン ルールにて検査する部分木毎に行う.以下に一致判定の機 能の詳細な手順を順に記す.

- (1) REMEST のメイン画面上の「正解との一致判定」ボタ ンが押されたら,各 MainRule にて,検査する学習者 の答案側と模範解答側の部分木の根節点 (ITopic, AnswerTopic) を取得する. これらの節点から MatchingProccessor にてマッチング処理を開始する.
- (2) ツリーマッチングは,4.3 節にて説明した方法により 行い,マッチングした部分木の組合せ及び類似度を 1 セットとして 1 つの MatchingNodeSet に格納する.全 ての MatchingNodeSet は, MatchingProccessor にて保 持する.
- (3) ツリーマッチングの結果を基に,4.5 節に示す条件に あてはまるトピックに対して色付けとコメントの付 与を行う. 色付けは、対応する ITopic が保持する実デ ータに対して施す.コメントの付与は,条件に対応す るコメントを ITopic に保持させる.
- (4) astah\*上でトピックが選択された場合,その際に発生 するイベントを AstahAccessor にてキャッチする. 選 択されたトピックに対応する ITopic を取得し,選択さ れたトピックを保持する SelectedPresentation に渡して 更新する.
- (5) SelectedPresentation が更新された事を,REMEST のメ イン画面(MainFrame)に通知し,表示するコメント を更新する.その際,MainFrame では,通知時に受け 取った SelectedPresentation が保持する ITopicから表示 するコメントを取得する.

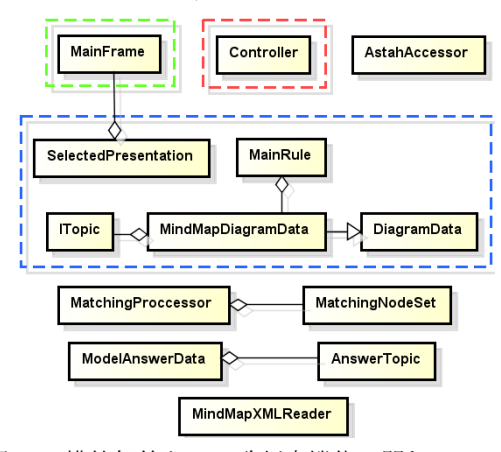

図 10 模範解答との一致判定機能に関わるクラス

Figure 10 Class Involved in the Matching Function with Model Answer

模範解答との一致判定にて使用する模範解答のデータ は,astah プロジェクトからマインドマップの情報を抜き出 し、暗号化を施した XML ファイルに記録する. この XML ファイルを読み込むことで,REMEST は模範解答のマイン ドマップの情報を取得する.マインドマップ中の個別のト ピックに対する XML のデータ構造は図 11 に示すツリー構 造にて表現する.

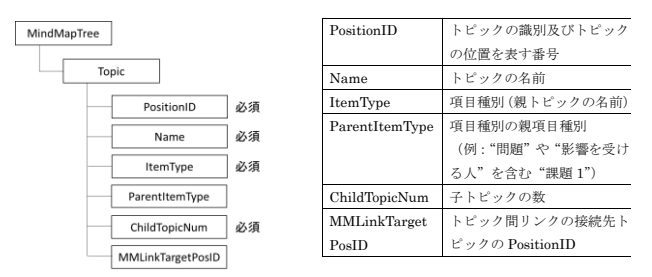

図 11 トピックを表す XML のデータ構造

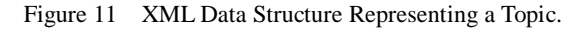

模範解答のデータは,演習の際に学習者に配布するため, データを生成する際に暗号化を施す.暗号化は,図12のよ うに,タグに挟まれている各要素の内容に施す.マインド マップ中のトピックの情報を保持する XML ファイル(模 範解答ファイル)の出力を行うツールは、REMEST とは別 のプラグイン(MindMapXMLCreater)として開発している.

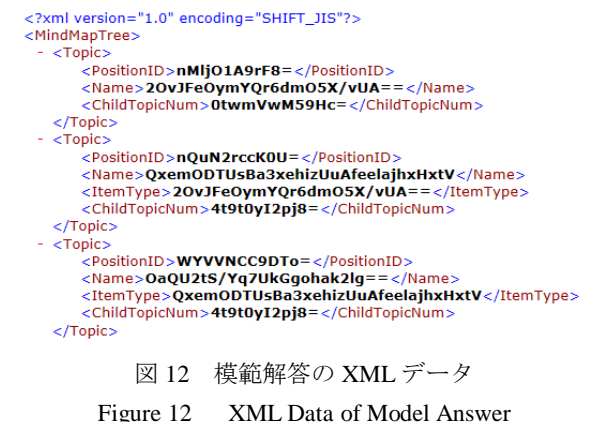

# **6.** 評価実験

我々は、REMEST の操作性に関する評価実験を行った. 本 節では,評価実験の内容と実験結果について説明する.

#### **6.1** 実験の概要

REMEST の評価実験では、佐智大学知能情報システム学専 攻・博士前期課程の 1 年生 4 名と 2 年生 1 名に 4 時間程の 演習を行ってもらった.評価実験の内容を以下に記す.

● 演習に使用した題材

使用したプロジェクト課題は,「オフィス用品を個人顧客向 けに販売する Web アプリケーションを開発すること」であ る.課題の詳細は,これまで法人顧客を中心にオフィス用

品の業務を展開してきた M 社が,個人顧客をターゲットに したインターネット販売を開始することにした.これまで の注文は,顧客に対してカタログを配付し,電話またはフ ァックスにて受け付けていた.しかし,個人顧客からの注 文は受注業務をサポートするシステムを導入し,それによ り受け付けたいとしているため,個人顧客受注システムの 開発を担当する,という内容である.

#### ● 演習内容

評価実験にて行う演習では、模範解答に穴抜きを行った状 態のテンプレートファイルを配布し,被験者には REMEST を使用しながら,課題内容を基に不足している部分を埋め る形で成果物の作成を行ってもらった.今回の課題内容で は,工程 2 の現状システムの理解・モデル化(2.3 節参照) に作業項目がないため、工程2は飛ばして作業を行っても らった.

事前学習及び演習の流れ

被験者には,事前に REBOK の要求獲得に関する資料や 業務フロー図の作成手順,課題内容,REMESTの説明書を 読んでもらった.また、事前に配布した試用版 REMEST と 事前学習用の演習テンプレートファイルを使用して, REMEST の使用方法の簡単な確認を行ってもらった.演習 では,演習開始前に被験者に対して REMEST のプラグイン ファイル,本番用テンプレートファイル,アンケート用紙 を配付する.被験者には,プロジェクト課題を読み,実際 に REMEST を使用しながら成果物を作成してもらい,作業 終了直後に,アンケートに回答してもらった.

## **6.2** 実験の結果

評価実験では、以下の項目に関して記述するアンケート 用紙を配付し,被験者に記入してもらった.このアンケー トの解答結果を以下に示す.

- ① ツールの使用感
	- 次やるべきことが把握できるため,短期的で達成が容 易である目標を立てることができる.
	- シンプルな分使いやすい.
	- 全体的な流れが把握しやすくなる.
	- 作業が完了したら、次の作業内容が表示されるので作 業が行い易かった.
	- REMEST が表示する文章は、文字数がとても多いた め,サンプルの図を示すと理解が早まると思う.

#### ② **REMEST** は教育上役に立つか

- 1つ1つの工程に沿って指示が出るのは、要求工学の 初学者にとってはとても有用であると思う.
- 全体的な作業の流れが容易に把握しやすくなるため, 理解度の向上に大いに役立つと思う.
- 作業を行う順番や手順を逐一説明してくれるので,自 主学習の際に役立つ.
- 作業の順序が分かるので,正しい順序で演習を進める ことができ,また現在の進捗状況が分かるので,やる

気を維持させるのに役立つと思う.

- 指示に従って作業を進めるため、REBOK のプロセス を遵守した要求獲得の成果物の作成方法を覚えらえ る.
- ③ 模範解答との一致判定機能の使用感
	- どこの項目が正解と異なるのかマーキングされるの で視覚的に分かり易く,使い易かった.
	- 答えが正しいかその場で判断できるため作業が行い 易かった.
	- 模範解答との一致判定にて間違いが指摘されている のに進捗度が 100%となることに違和感を覚えた.
	- 間違いの原因が違う場合でも同じ色で表示されるた め,原因によって色を変えた方が良い.
	- 模範解答との一致判定の結果を表示するメイン画面 上の指摘表示部の表示文が簡潔であるがために,どこ がどう異なるのかが分かりにくい.
- ④ その他のコメント
- 1つの作業を終えた時点で一致判定を必ず行わせるよ うにし、不一致の節点が 0, もしくは一定割合以下の 場合に、次のサブルールに進むようにした方が良い.
- 関連性があるもののリンクが見づらかった

アンケートの結果から,REMEST の操作性に関しては, シンプルで使いやすく,全体の流れや次に行う作業が把握 しやすい. 教育上の有用性に関しては、1つ1つの工程に 沿って指示が出るため理解度の向上や自主学習に役立ち, 初学者にとって有用であるということが言える.模範解答 との一致判定機能に関しては,間違っている個所を素早く 見つけられ,作業が行い易く役立つと言える. このことか ら、REMEST は、要求管理の初学者にとって使いやすく, 教育上有用であると考えられる.

一方でいくつかの指摘事項もあったため,改善について 検討が必要である.また,REMEST のサブルール合否検査 と模範解答との一致判定は,それぞれ独立した機能である ことに違和感を抱く被験者がいたため,模範解答との一致 判定は,学習者が成果物を編集する度に行うよう変更する ことを検討する必要がある.

被験者の中には工程 6(将来システムのモデル化)を飛 ばして作業を行ってしまう人がいた.工程 6 は編集する図 が変わるため,それに気付かずに,工程 5 からそのままマ インドマップにて記述する工程 7 に取り組んでしまったか らだと考えられる.この原因として,学習者が現在取り組 んでいる工程を表示する REMESTのメイン画面がastah\*の 画面に隠れてしまうこと,学習者が現在取り組むべき工程 より先の工程に取り組んでいる場合に警告を表示する機能 が未実装であることが挙げられる.

# **7.** まとめと今後の課題

我々は,REBOK に基づいて要求管理の基礎教育を支援

するツール REMEST の企画・開発を行っている. 今回, REMEST に模範解答との一致判定機能を追加した.これに より,学習者に対して成果物の間違っている部分を指摘で きるため、これまで以上に学習者を支援できる.また, REMEST の操作性に関する評価を行った.REMEST を活用 することで,近年注目が高まっている REBOK に基づいて, 要求管理の基礎を学習者の進捗状況や理解度レベルに合わ せた教育支援を行える目途を立てた.また,要求獲得工 程の学習支援を行うことができ,教育上有用である ことを確認できた.今後の研究課題として,以下の項目 が挙げられる.

- (1) 誤った箇所への取り組みに対する警告を表示する機 能などの未実装機能やログ機能の開発
- (2) 要求分析以降の工程の学習機能の開発
- (3) 成果物内の関連付けの表現方法の改善
- (4) REMEST の操作性や表示する説明の改善
- (5) 模範解答との一致判定機能の精度向上
- (6) REMEST の学習効果の評価

#### 参考文献

- 1) 鎌田真由美: 特集要求工学 1 要求工学の現状と課題, 情報処 理, Vol.49, No.4, pp.347-356 (2008).
- 2) 要求工学:Requirements Engineering(月刊ビジネスコミュニケー ション), 第 10 回 要求工学の課題, http://www.bcm.co.jp/site/20 05/2005-08/05-yokyu-08/05-yokyu-08.html
- 3) astah\* 最も身近なソフトウェア開発設計支援ツール, http://a stah.change-vision.com/ja/
- 4) 一般社団法人 情報サービス産業協会 REBOK 企画 WG 編,要 求工学知識体系 第 1 版, 近代科学社(2011).
- 5) ディーン・レフィングウェル, ドン・ウィドリグ: ソフトウェ ア要求管理 新世代の統一アプローチ,株式会社ピアソン・エデ ュケーション (2002).
- 6) 山下智史, 柴田祐貴, 掛下哲郎, 要求管理教育支援ツール REM EST の模範解答を用いた検査機能の開発, 電気情報関係学会九 州支部連合大会(2014).
- 7) astah\* API 利用ガイド, http://members.change-vision.com/javado c/astah-api/6\_6\_3/api/ja/doc/index.html
- 8) astah\* API JavaDoc, http://members.change-vision.com/javadoc/as tah-api/6\_6\_3/api/ja/doc/javadoc/index.html
- 9) 柴田祐貴, 山下智史, 掛下哲郎, ソフトウェア設計支援ツール Perseus における模範解答との比較機能, 電気情報関係学会九州 支部連合大会(2014).
- 10) 山下智史, 三塩花菜, 掛下哲郎: REBOK に基づく要求管理 教育支援ツール REMEST, 情報処理学会ソフトウェア工学研究 会, 2014-SE-183(4), pp.1-8(2014).